#### FAQ - částé dotazy k nové vyhlášce o ENB 264/2020 Sb.

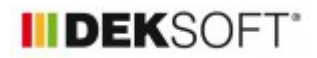

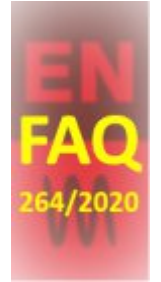

3. 11. 2020 | Autor: Ing. Martin Varga

V tomto průběžně doplňované článku v technické knihovně budeme průběžně uvádět otázky a odpovědi, které se kumulují na naší technické podpoře v souvislosti s požadavky a hodnocením nové vyhlášky o ENB č. 264/2020 Sb.

#### **1)**

#### **zpracovávám PENB na novostavbu s nastavenou nulovou referenční budovou (období 31.12.2021) pro výpočet požadavků. Primární energie je hodnocena ve třídě D a přitom je uvedeno, že budova splňuje požadavky vyhlášky pro novostavby do 31.12.2021. Je to tak správně?**

Pokud je vše správně a řádně zadáno, tak ANO - je! Může být samozřejmě klasifikována i lépe, ale v tomto případě i třída D je v pořádku. Princip klasifikace ve staré i v nové vyhlášce je podobný. Jen v nové vyhlášce je klasifikační stupnice odvozena vždy od nastavených požadavků **referenční nulové budovy pro období od 1.1.2022**. A to je ten důvod. Protože nulová referenční budova pro nastavení požadavku pro novostavby do 31.12.2021 a od 1.1.2022 se liší pouze ve výši redukce neobnovitelné primární energie (NPE). A ta je poměrná přísná pro období od 1.1.2022. Srovnání níže:

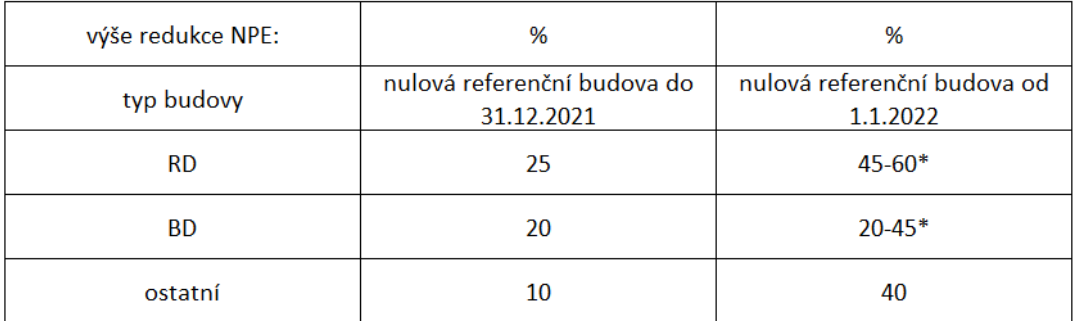

\*závisí na měrné potřebě tepla na vytápění referenční budovy a je individuální pro každou budovu

# **2)**

# **zpracovávám PENB na novostavbu. Mám poměrně dobré systémy osvětlení a nuceného větrání a přesto jsou klasifikovány ve třídě D. Jak je to možné?**

Ponecháme nyní stranou definici "poměrně dobré" systémy. Pro odpověď budeme vycházet z toho, že třeba máte zadány tyto systémy přesně na úrovni referenčního požadavku (ne horší). Čili vypočtená energie pro tato místa spotřeby u hodnocené budovy se bude rovnat spotřebě referenční budově ER. Přesto budete u těchto míst spotřeby hodnocení ve třídě D, protože klasifikační stupnice pro tato místa spotřeby je nastavena takto:

(Poznámka: S předstihem je například patrné, že po 1.1.2022 budou zajisté následovat otázky navazující na otázku ad 1) výše typu: Mám novostavbu, která je u primární energie klasifikována ve třídě B a přesto je napsáno, že nevyhovuje. Je to tak v pořádku?.....)

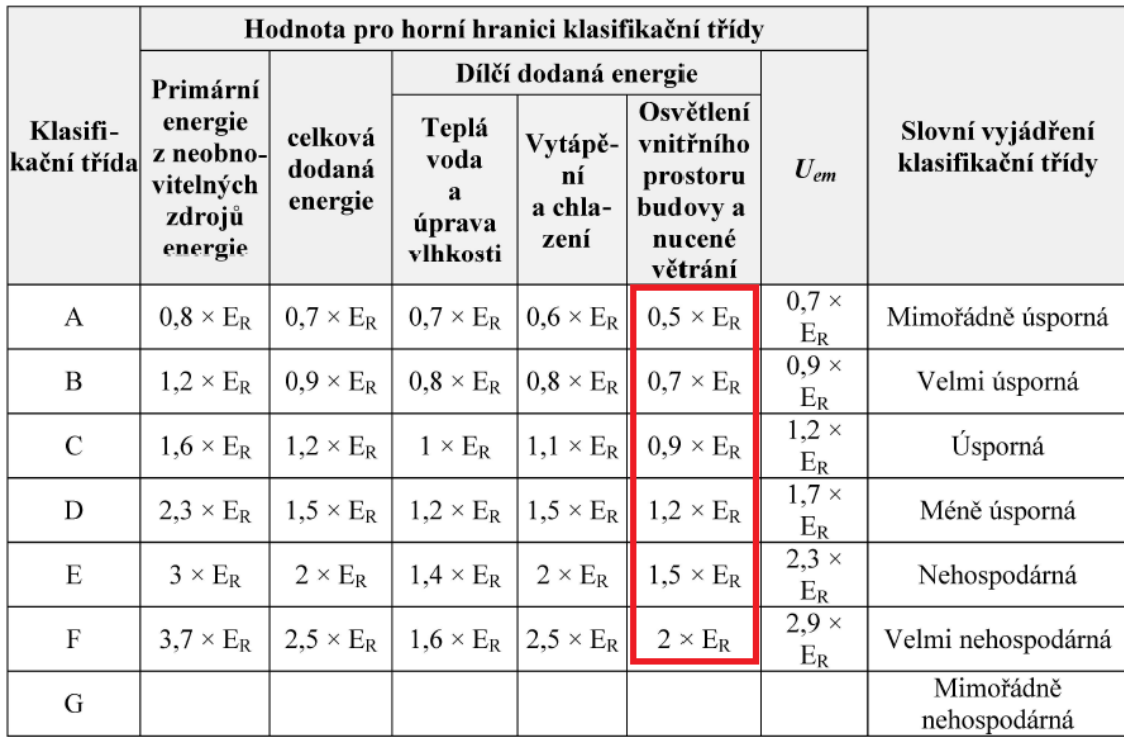

# **3) zpracovávám PENB a mám navrhovat opatření. Moc se v tom ale nevyznám. Jak mám postupovat?**

Nejprve musíme vědět, co a kdy máme navrhovat. To je uvedeno ve vyhlášce 264/2020 Sb. v §8:

(1) Součástí průkazu je stanovení doporučených opatření pro snížení energetické náročnosti budovy ve formě souboru vhodných opatření pro snížení energetické náročnosti budovy, který obsahuje minimálně jeden alternativní systém dodávek energie, pokud byl vyhodnocen jako technicky, ekonomicky a ekologicky proveditelný podle § 7.

(2) Soubor vhodných opatření pro snížení energetické náročnosti budovy se navrhuje tak, aby bylo u ukazatele primární energie z neobnovitelných zdrojů energie dosaženo

a) klasifikační třídy mimořádně úsporná v případě výstavby nové budovy nebo klasifikační třídy úsporná u stávajících budov, které jsou klasifikovány pod touto úrovní, a

b) zlepšení o minimálně jednu klasifikační třídu u stávajících budov, které splňují klasifikační třídu úsporná.

#### **Jak nyní postupovat při vyplňování části H protokolu PENB?**

Dle nové vyhlášky je tedy základní cíl navrhnout taková opatření, abychom objekt zlepšili do předepsané třídy primární neobnovitelné energie. A to bez ohledu na ekonomickou efektivitu navrhovaného opatření. Jedinou podmínkou je, že tato opatření musí být techniky a funkčně vhodná!

Postup, jak se nejjednodušeji dopracujeme k doporučené variantě má 4, resp. 5 kroků, **které na sebe vzájemně navazují**! Ukážeme si to na příkladu novostavby RD:

Stávající návrh, který splňuje požadavky novostavby do 31.12.2021 je klasifikován ve třídě D u primární energie. Víme, že musí v doporučené variantě dosáhnout třídy A.

#### **KROK 1:**

Ze souboru s výchozím stavem si "uložím jako" soubor pro doporučenou variantu. A do tohoto souboru aplikuji opatření, která spadají pod krok 1. Tj. jedná se o všechna opatření na stavebních konstrukcích a dále stavební opatření, která snižují potřebu tepla a chladu (např. prvky vnějšího zastínění apod.). **Při definování těchto**

#### **opatření, které všechny zadávám do tohoto jednoho souboru, mám na mysli, že celé to musí vést ke třídě A primární energie**.

# **KROK 2 + 3:**

Následuje krok 2 + 3, který aplikuji do toho samého souboru zadání doporučené varianty po ukončení zadávání opatření pro krok 1. Z hlediska zadání jsou tyto dva kroky spojené, protože pokud instaluji např. VZT s rekuperací, tak se jedná o jedno opatření. Samostatné opatření v kroku 3 může být například jen instalace tepelné izolace na rozvody nebo výměna tepelného zdroje apod. **Opět platí, že při definování těchto opatření, které všechny zadávám do tohoto jednoho souboru, chci dosáhnout třídy A primární energie**.

#### **KROK 4:**

Následuje krok 4, tj. zpracování analýzy alternativních zdrojů energie. Opět platí, že výchozím stavem, na který aplikuji toto posouzení, je stav objektu po ukončení opatření zadaných v kroku 2 + 3. Mohu si tedy nakopírovat soubor tolikrát, kolik alternativních systémů potřebuji samostatně posoudit. K vyhodnocení mohu použít program VARIANTY úplně stejným způsobem, jako v případě staré vyhlášky. Výsledkem tohoto posouzení může být hodnocení, že některé nebo pouze jeden nebo žádný systém alternativního zdroje energie nesplňuje 3xANO (...že jeho instalace je technicky, ekonomicky a funkčně vhodná).

Pokud je takový systém (3xANO) pouze jeden, musí být dle vyhlášky součásti doporučené varianty. Pokud je takových systémů více, vybereme si pro aplikaci do doporučené varianty pouze jeden, některé nebo všechny z nich. Výběr záleží na zpracovateli, protože i když jsou samostatně hodnoceny 3xANO, jejich současná instalace nemusí připadat v úvahu z jednoho nebo více hledisek.

#### **KROK 5:**

Takže opět se vrátíme k souboru doporučené varianty po aplikaci kroku 1, 2+3 a doplníme do zadání vybrané alt. zdroje dodávky energie vybrané dle posouzení KROKU 4. **Při výběru takového alt. systému nebo systémů mám opět na mysli**, **že celé to musí vést ke třídě A primární energie**. Na základě tohoto požadavku však můžeme dospět k závěru, že se nepodaří dosáhnout třídy A. V takovém případě musíme revidovat všechny kroky 1,2+3 a zjistit, jestli nelze u nich ještě něco vylepšit a pokud ne, tak doplnit do doporučené varianty takový alternativní zdroj dodávky energie, který toto zajistí (i když byl v závěrech KROKu 4 hodnocen u ekonomického hlediska jako nevhodný). Na začátku bylo řečeno, že prioritou je dosažení předepsané třídy, a že ekonomické hledisko není v tomto případě rozhodující. Proto to lze takto určit. Vyhláška říká, že min. jeden alt. zdroj energie s hodnocením 3xANO musí být součástí doporučené varianty. Ale tím není vyloučeno, aby jím nebyl alt. zdroj dodávky energie, který je ekonomicky nevhodný. Samozřejmě je ale takové řešené nutné, až poté, co se nám cíle nepodaří dosáhnout se zdroji alt. energie s hodnocením 3xANO.

Pokud máme splněno a všechna opatření dle kroků 1 až 5 máme zadány v jednou souboru doporučené varianty (po výpočtu dosahuje třídy A), můžeme nyní postupovat dvěma způsoby.

# **VYPLNĚNÍ TABULEK V ČÁSTI "H" V PROTOLU PENB U SOUBORU PRO VÝCHOZÍ STAV:**

#### 1) NECHCI VYUŽÍT PROGRAM VARIANTY:

V tomto případě však nelze využít zjednodušené zadávání opatření u souboru s výchozím stavem, protože si pro cílovou třídu primární energie většinou nevystačíme jen se stavebními opatřeními. Nutno volit zadání opatření podrobně.

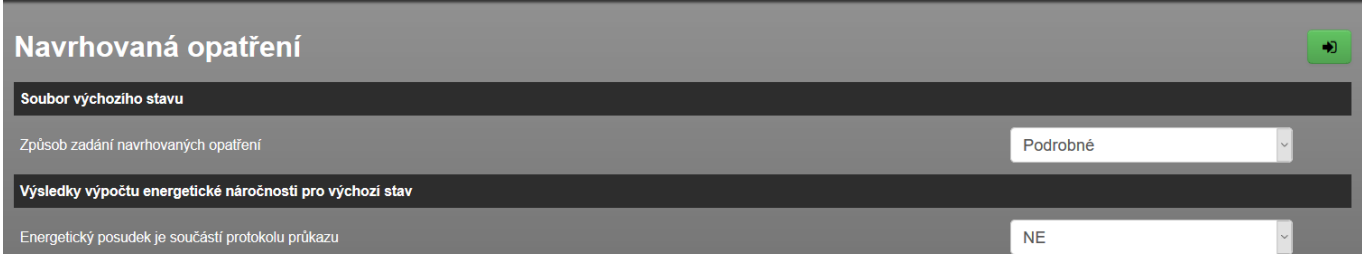

Dále je nutno do souboru s výchozím stavem na formuláři zadání NAVRHOVANÁ OPATŘENÍ doplnit popis všech navrhovaných opatření v kroku 1 na záložce "Stavební prvky a konstrukce budovy". Stejným způsobem postupovat v případě navrhovaných opatření v kroku 2+3. Jen popis opatření vepíšeme na záložce "Technické systémy". U všech zadaných opatření je bezpodmínečně nutné vyplnit alespoň název charakterizující navrhované opatření. Podrobný popis, pokud je doplněn, se objevuje v tabulce v protokolu také pod nadpisem daného opatření. U těchto opatřené není nutno nic dalšího vyplňovat (technickou, funkční, ekonomickou vhodnost ani vyplňovat úsporu dodané energie, neobnovitelné primární energie a prostou dobu návratnosti).

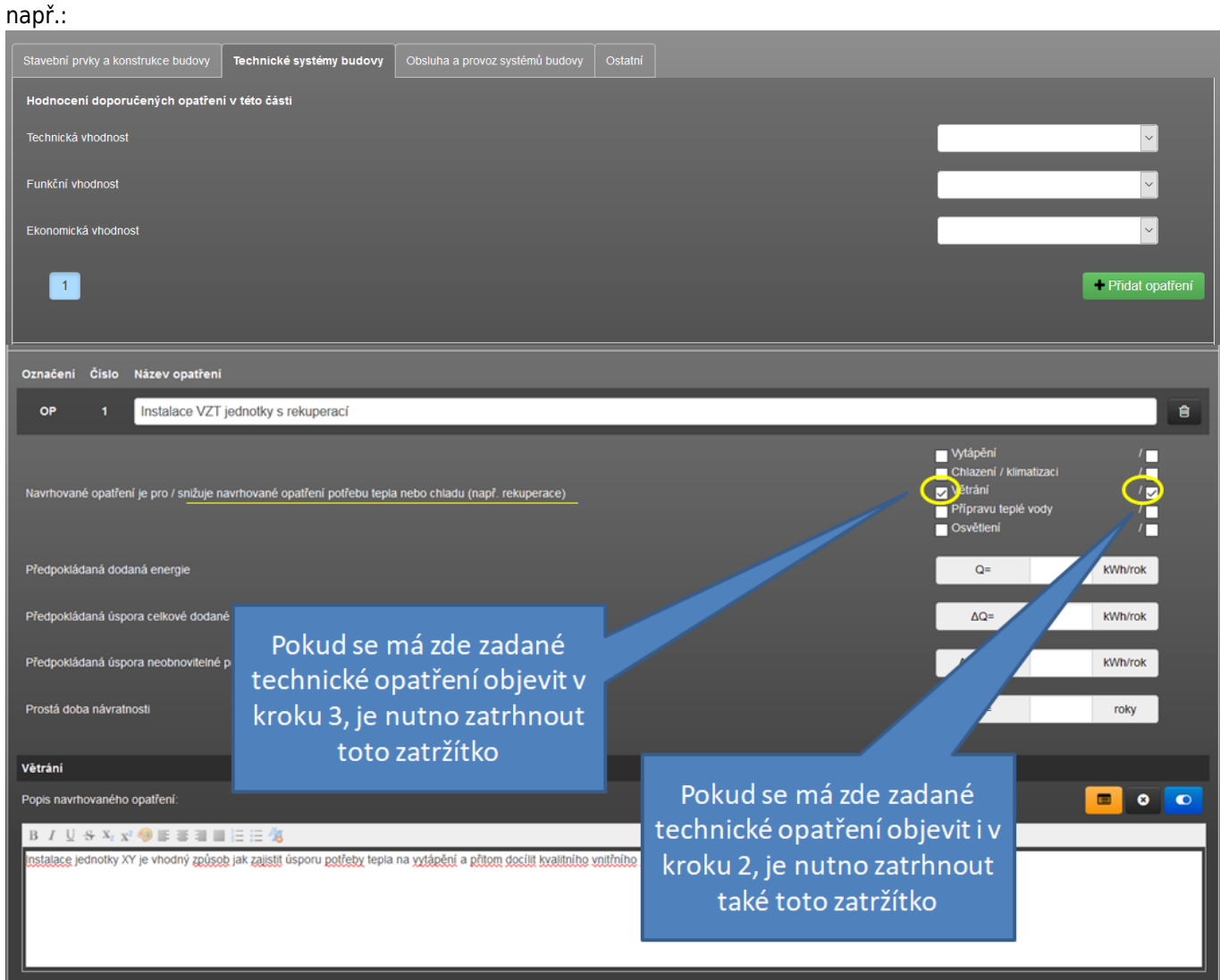

Z hlediska zadání textu technického opatření jsou tyto dva kroky 2+3 spojené, protože pokud instaluji např. VZT s rekuperací, tak se jedná o jedno opatření. Jen jeho popis je uveden v kroku 2 i v kroku 3. Dosáhneme toho tak, že na formuláři NAVRHOVANÁ OPATŘENÍ zadáme opatření na záložce "Technické systémy". U technického systému toto druhé zatržítko zatrháváme vždy, pokud nám také snižuje potřebu tepla, chladu, vlhkostní úpravy. Typicky se jedná o rekuperaci při větrání, rekuperaci u teplé vody, rekuperaci vlhkosti u systému vlhčení atd.

Až máme všechna opatření vyplněna, poté již jen do souboru pro výchozí stav přepíšeme ve formuláři NAVRHOVANÁ OPATŘENÍ do údajů pro navrhovaný stav 3 hodnoty z vypočteného souboru doporučené varianty (měrnou potřebu energie, měrnou celkovou dodanou energii a měrnou neobnovitelnou primární energii), vybereme klasifikační třídu primární energie pro navrhovaný stav.

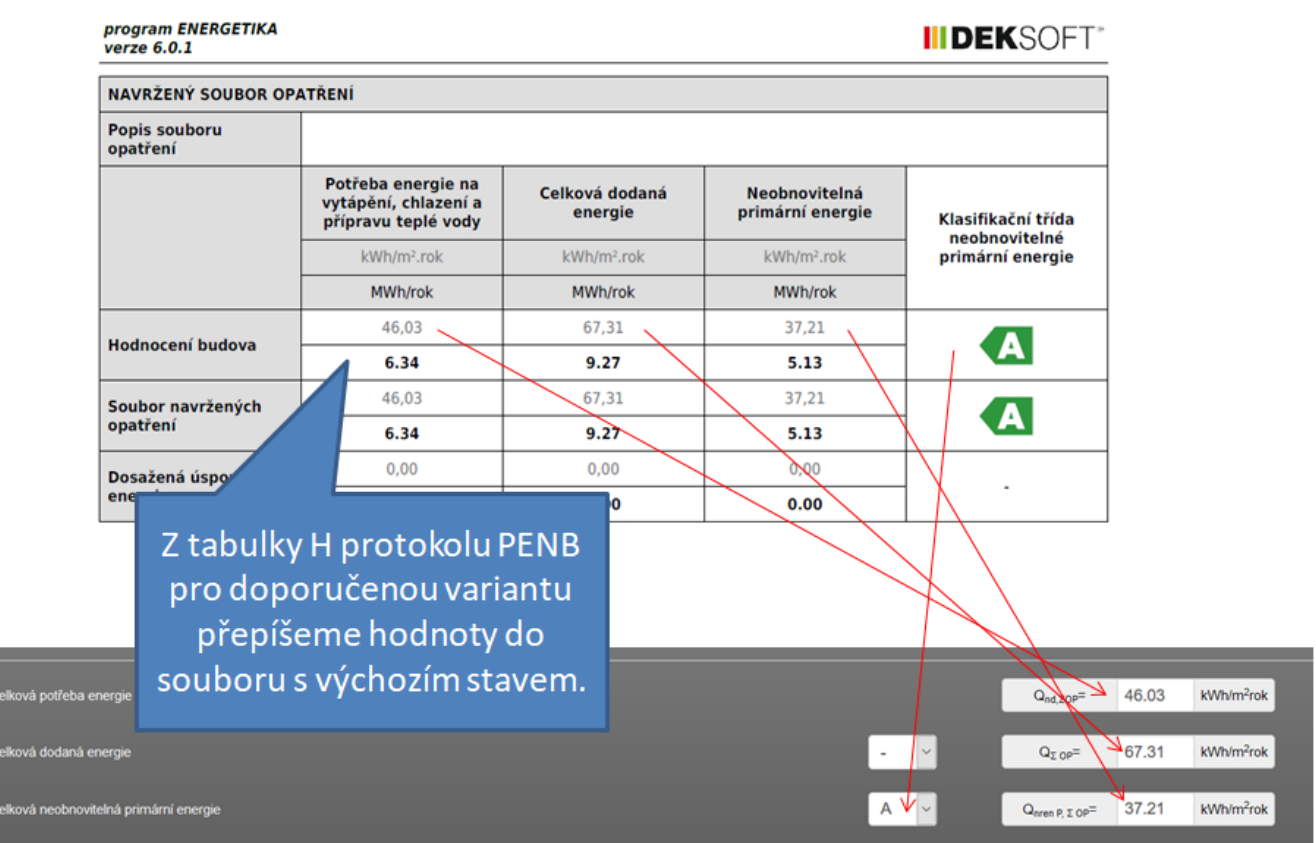

Nahrajeme ze souboru "var" uloženého z programu VARIANTY analýzu alt. zdrojů dodávky energie. Dozadáme na tomto formuláři zadání NAVRHOVANÁ OPATŘENÍ všechny potřebné oficiality, a provedeme výpočet souboru pro výchozí stav. Následně budou v části H vyplněny všechny tabulky.

# н

# DOPORUČENÍ PRO SNÍŽENÍ ENERGETICKÉ NÁROČNOSTI A ZVÝŠENÍ VYUŽITÍ ALTERNATIVNÍCH SYSTÉMŮ DODÁVEK ENERGIE

je navržen soubor opatření, která oproti hodnocenému stavu budovy dále snižují její energetickou náročnost a zvyšují podíl alternativních systémů dodávky energie. V postupných krocích jsou navržena jednotlivá opatření, která jsou následně hodnocena jako soubor opatření včetně zahrnutí synergických vlivů (úsporná opatření se navzájem ovlivňují).

#### SNÍŽENÍ CELKOVÉ DODANÉ ENERGIE

V prvním kroku návrhu je doporučeno snížení potřeby energie. Typicky se jedná o snížení ztrát obálkou budovy zateplením nebo snížení tepelné zátěže v letním období instalací stínících prvků. Následně je vyhodnocena možnost zpětného získávání energie (odpadní vody vody nebo vzduchu, odpadní teplo z chlazení) a možnost využití odpadního tepla z technologií. V kroku tři jsou navržena opatření ke zvýšení energetické účinnosti výroby, distribuce, akumulace a sdílení energie technickými systémy.

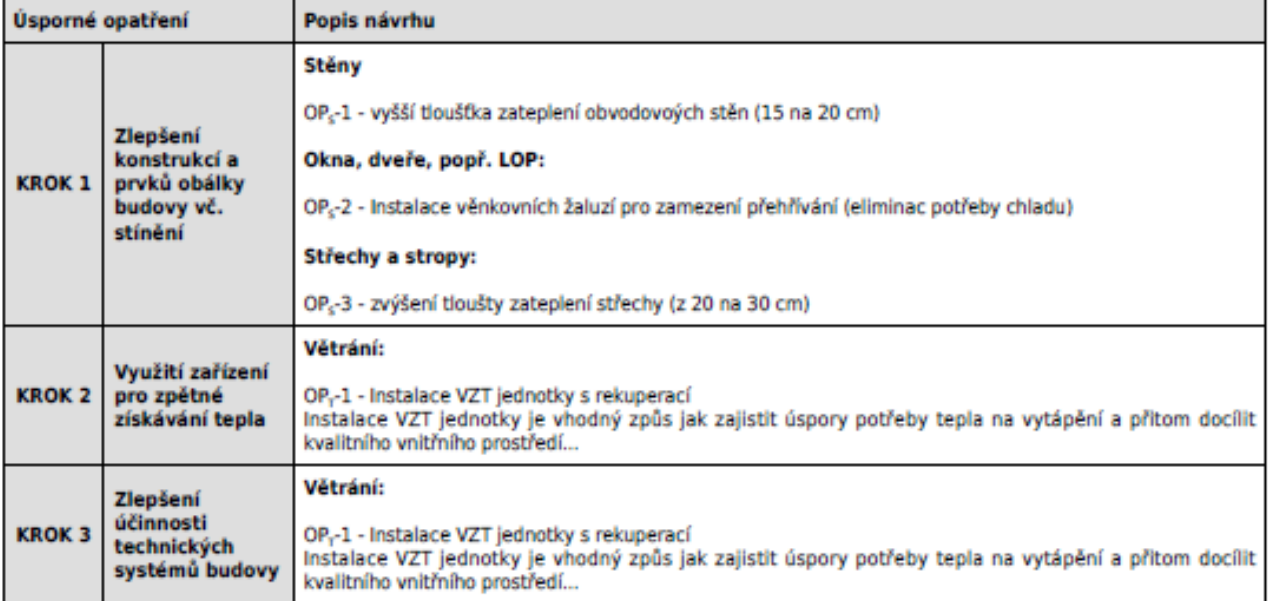

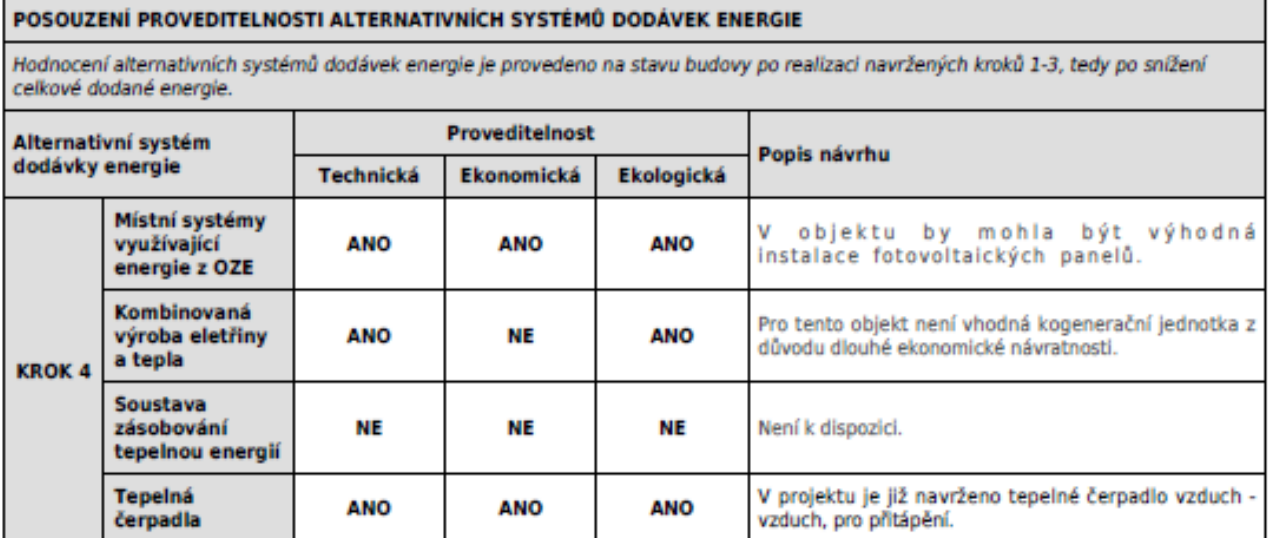

**INDEKSOFT** 

NAVRŽENÝ SOUBOR OPATŘENÍ **Popis souboru** opatření Potřeba energie na Celková dodaná Neobnovitelná vytápění, chlazení a energie primární energie Klasifikační třída přípravu teplé vody neobnovitelné kWh/m<sup>2</sup>.rok kWh/m<sup>2</sup>.rok kWh/m<sup>2</sup>.rok primární energie **MWh/rok MWh/rok MWh/rok** 73.35 99,85 116.20 **Hodnocení budova** D  $10.1$ 13.8 16.0 46.03 67.31 37.21 Soubor navržených opatření 6.34 9.27 5.12 27,32 32,54 78,99 Dosažená úspora energie 3.76 4.48 10.9

#### 2) CHCI VYUŽÍT PROGRAM VARIANTY:

Postup je podobný jako v případě nevyužití programu VARIANTY. Jen všechny tyto opatření nepopisujeme v souboru zadání pro výchozí stav, ale do souboru té doporučené varianty. V programu VARIANTY pak postupujeme stejně jako dle staré vyhlášky. Nahrajeme soubor s původním stavem a soubor s doporučenou variantou. V programu uvidíme jejich porovnání u všech ukazatelů. Potom tuto jednu doporučenou variantu označíme jako doporučenou /tj. určenou k nahrání zpět do souboru zadání pro výchozí stav/. Uložíme si soubor programy VARIANTY (soubor má příponu "var"). A do souboru pro výchozí stav nahrajeme tento soubor z programu variant. A provedeme výpočet. Tím je vše hotovo a dopracujeme se ke stejnému výsledku. Při nahrání souboru programu varianty se nahrají i texty opatření ze souboru doporučené varianty.

Využití programu VARINATY má přidanou hodnotu zejména pokud současně vyhodnocujeme i ekonomickou efektivitu opatření (dobrovolně chceme-li, u analýzy alt. zdrojů energie musíme), v názorném porovnání mnoha ukazatelů jednotlivých navrhovaných stavů objektu. A také v tom, že nehrozí riziko chyby při přepisování jednotlivých čísel nebo výběru klasifikace ze souboru s doporučenou variantou do zadání souboru pro výchozí stav.

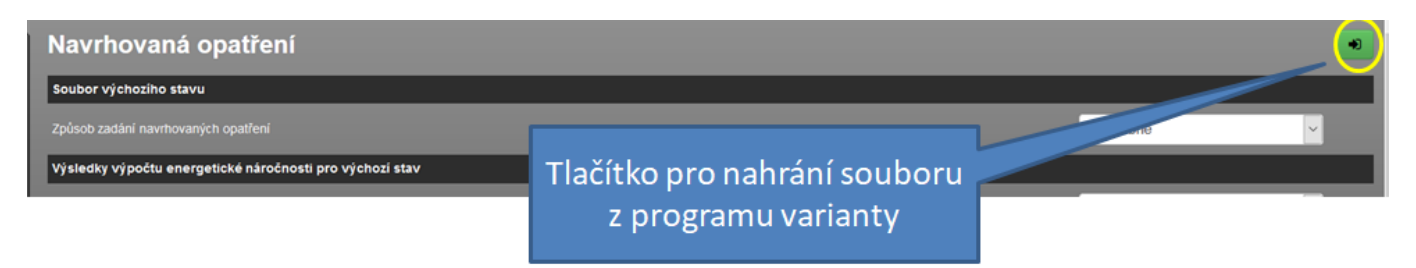

# **4)**

**Zpracovávám PENB, kde mám chlazení nebo FVE. Vyhláška o ENB 264/2020 v §4 odst. (1) uvádí, že u budov s chlazením, úpravou vlhkosti nebo s výrobou elektřiny musím použít výpočet s hodinovým krokem výpočtu. Jak to mám udělat, když v HOD modulu je zatím dostupný jen výpočet podle staré vyhlášky 78/2013 Sb.?**

Ta samá vyhláška o ENB 264/20220 Sb. také v §12 uvádí, že tento požadavek má odklad na 1.1.2023. Do té doby je možno i tyto případy počítat v modulu s měsířním krokem výpočtu.